## <span id="page-0-0"></span>**Dell™ SE197FP 平板显示器**

#### 关于本显示器 [前视图](file:///C:/data/Monitors/se197FP/cs/ug/about.htm#Front%20View) [后视图](file:///C:/data/Monitors/se197FP/cs/ug/about.htm#Back%20View) [侧视图](file:///C:/data/Monitors/se197FP/cs/ug/about.htm#Side%20View) [底视图](file:///C:/data/Monitors/se197FP/cs/ug/about.htm#Bottom%20View) [显示器规格](file:///C:/data/Monitors/se197FP/cs/ug/about.htm#Specifioications) [显示器保养](file:///C:/data/Monitors/se197FP/cs/ug/about.htm#Caring) 使用可调显示器支架 [装上支架](file:///C:/data/Monitors/se197FP/cs/ug/stand.htm#Attaching%20the%20Stand)<br>[整理线缆](file:///C:/data/Monitors/se197FP/cs/ug/stand.htm#Organizing%20Your%20Cables) [使用倾斜](file:///C:/data/Monitors/se197FP/cs/ug/stand.htm#Using%20the%20Tilt,%20Swivel%20Vertical%20Extension) [卸下支架](file:///C:/data/Monitors/se197FP/cs/ug/stand.htm#Removing%20the%20Stand) 使用 **OSD** [连接显示器](file:///C:/data/Monitors/se197FP/cs/ug/setup.htm#Connecting_Your_Monitor)<br>[使用前面板按钮](file:///C:/data/Monitors/se197FP/cs/ug/setup.htm#Using%20the%20Front%20Panel%20Buttons) [使用](file:///C:/data/Monitors/se197FP/cs/ug/setup.htm#Using_the_OSD) OSD 使用 [Dell™ Soundbar](file:///C:/data/Monitors/se197FP/cs/ug/setup.htm#Using%20the%20Dell%20Soundbar%20(Optional)) (选件)\_

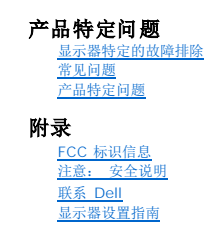

## 注、注意和警告

在本指南中,文本块可能带有图标并且以粗体或斜体打印。这些文本块是注释、注意和警告,如下所述:

注: "注"表示可以帮助您更好使用显示器的重要信息。

● 注意: "注意"表示潜在的硬件损坏或数据丢失,并告诉您如何避免出现问题。

警告: "警告"指示潜在的财产损失、人员伤害甚至死亡。

某些警告可能采用其它格式,也可能不带有图标。 在这种情况下,由相关的管制机构提供专门的警告表示方法。

### 本文档中的信息如有变更,恕不另行通知。 **© 2006 Dell Inc.** 保留所有权利。

未经 Dell Inc. 书面许可,严禁以任何形式复制本文档的内容。

本文中使用的商标: Dell、DELL 标志、Inspiron、Dell Precision、Dimension、OptiPlex、LaitIude、Powerf&ge、Power/Apower/apy 和 Dell OpenManage 是 Dell Inc.的商标,Microsoft 和 Windows 是<br>Microsoft Corporation 的注册商标:ENERGY STAR 是美国环保署的注册商标。作为 ENERGY S

本文中用到其它商标和品牌名称均属其各自拥有人所有。Dell Inc. 对于自己之外的商标和品牌名称没有任何专有利益。

10月 2006 Rev. A00

#### <span id="page-1-0"></span>关于本显示器 **Dell™ SE197FP** 平板显示器

[前视图](#page-1-1)

- [后视图](#page-1-2)
- [侧视图](#page-2-1)
- [底视图](#page-3-1)
- [显示器规格](#page-4-1)
- 显示器保养

# <span id="page-1-1"></span>前视图

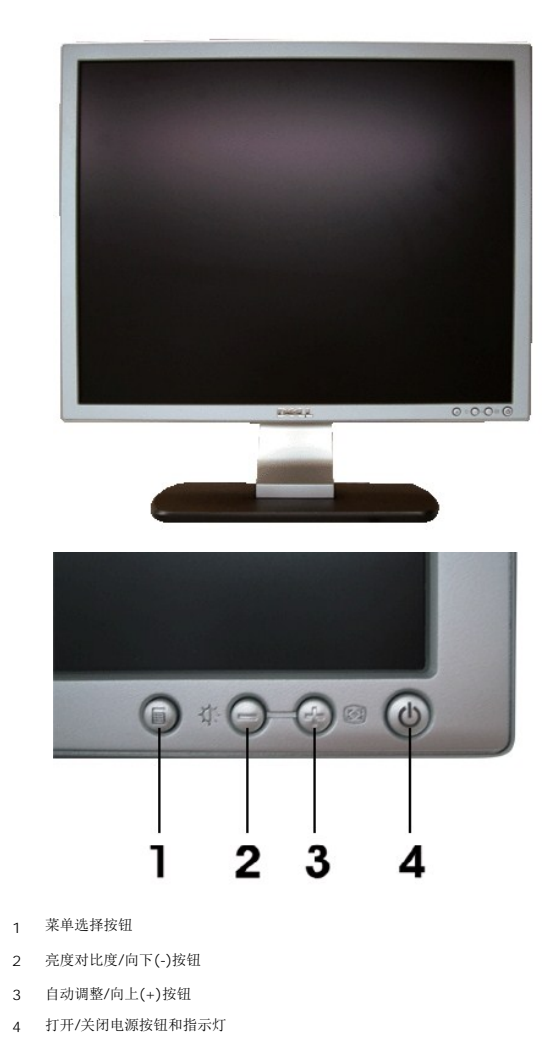

<span id="page-1-2"></span>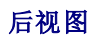

<span id="page-2-0"></span>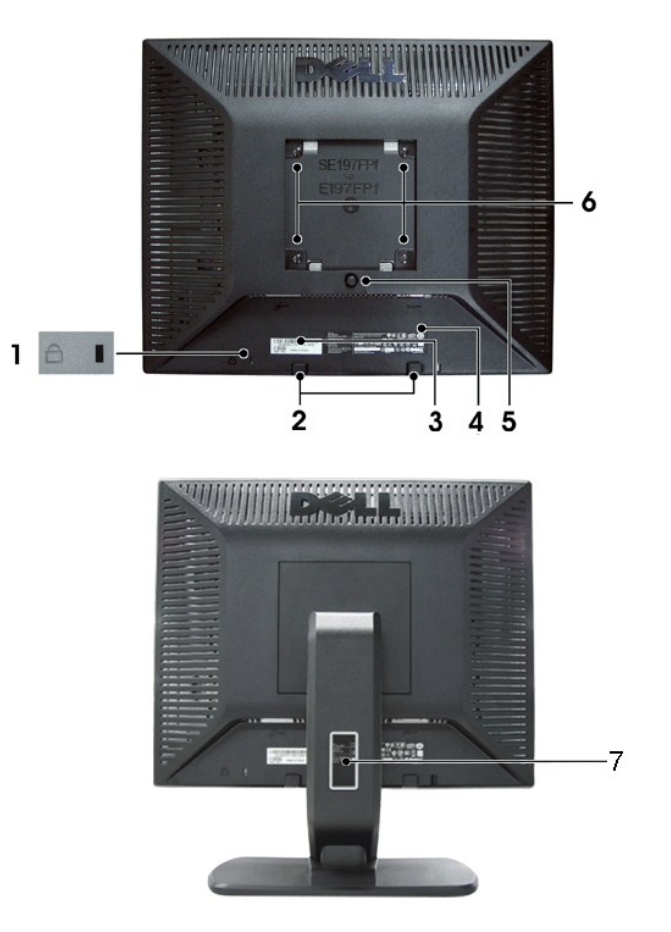

- 防盗锁插槽 用来锁住显示器以保证安全。
- Dell Soundbar 安装架 用来安装 Dell Soundbar 选件。
- 条形码序列号标签 如果您需要联系 Dell 寻求技术帮助,请参考这个标签。
- 认证标签 列出了认证准许。
- 支架卸下按钮 按下可以松开支架。
- VESA 安装槽孔(100mm 所装支架的背后) 用来安装固定显示器。
- 电缆固定夹 用来把电缆固定在夹子中。

<span id="page-2-1"></span>侧视图

<span id="page-3-0"></span>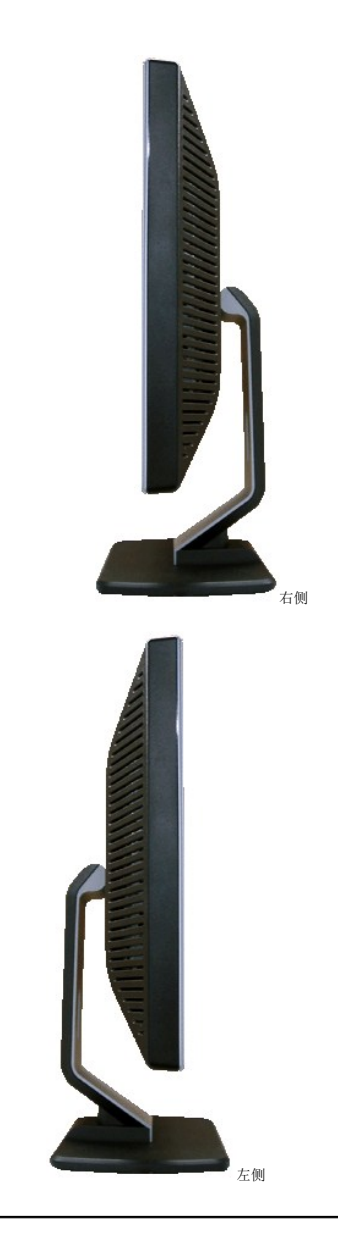

# <span id="page-3-1"></span>底视图

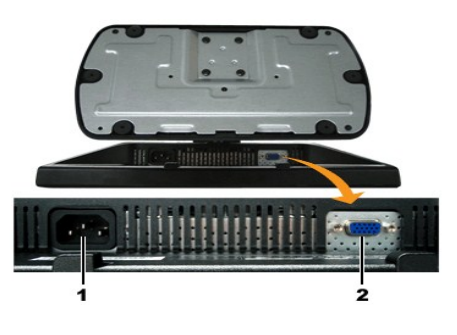

- 1 交流电源线插口
- 2 VGA 插口

## <span id="page-4-1"></span><span id="page-4-0"></span>显示器规格

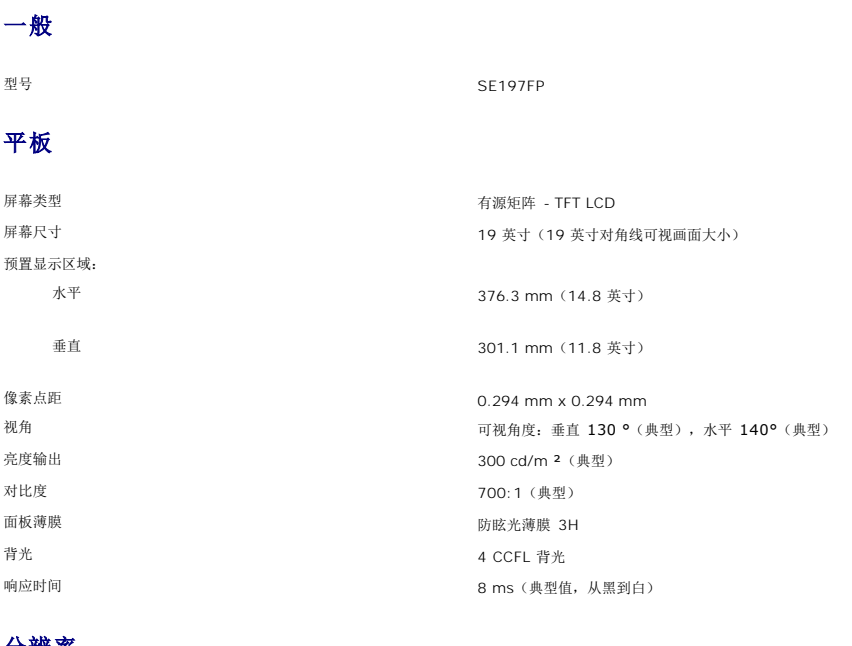

#### 分辨率

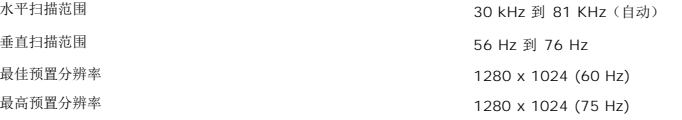

## 预置显示模式

Dell™ 保证下表中列出的所有预置模式的图像尺寸和居中显示。

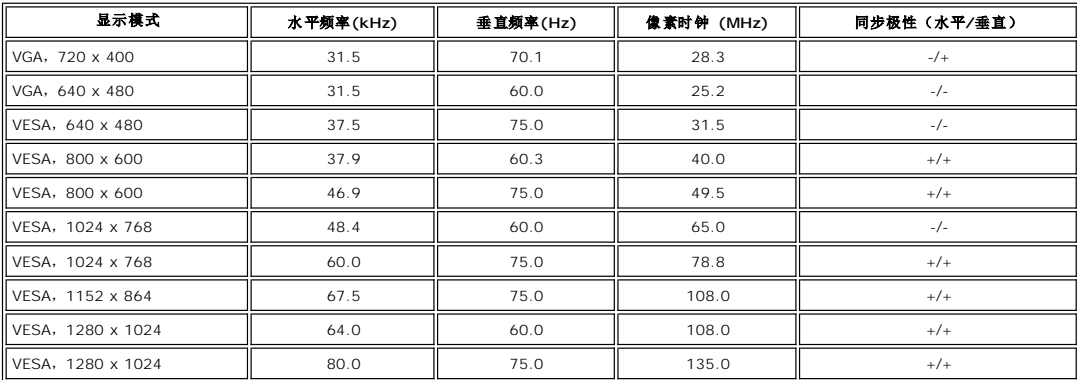

## 电气

视频输入信号 <br>**模拟RGB: 0.7 Volts +/-5%,75 欧姆输入阻**抗 同步输入信号<br>3.3V Cmos 或 5V TTL 级,正或负同步<br>3.3V Cmos 或 5V TTL 级,正或负同步 交流输入电压/频率/电流 100 到 240 VAC / 50 或 60 Hz + 3 Hz / 1.0A(最大值) 电涌 120V: 40A(最大) 240V: 80A(最大)

### 物理特性

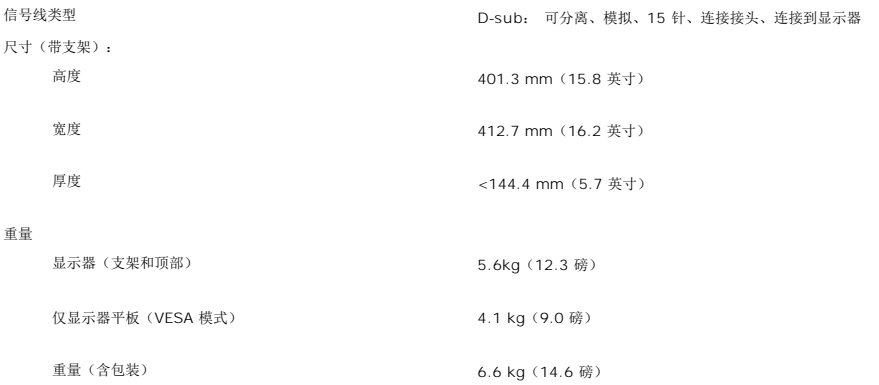

#### 环境参数

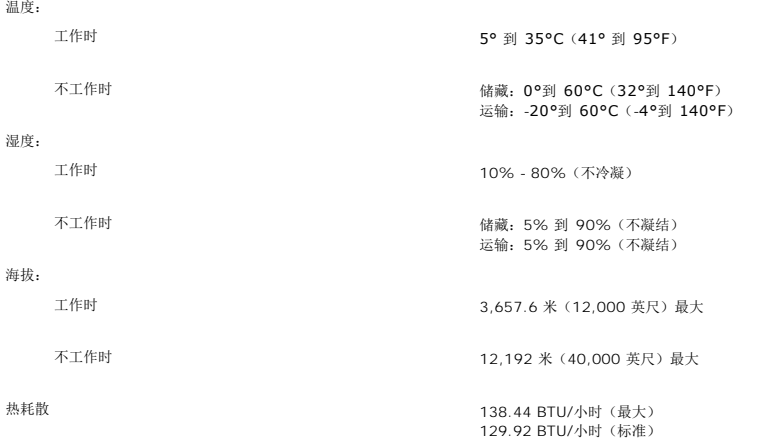

#### 电源管理模式

如果 PC 上安装有 VESA 的 DPMS 兼容显卡或软件,当不使用时显示器会自动降低功耗。也就是"节能模式"\*。 如果计算机检测到键盘、鼠标或其它输入设备的输入,则显示器会自动<br>"唤醒"。下表显示了这项自动节能功能的功耗和信号:

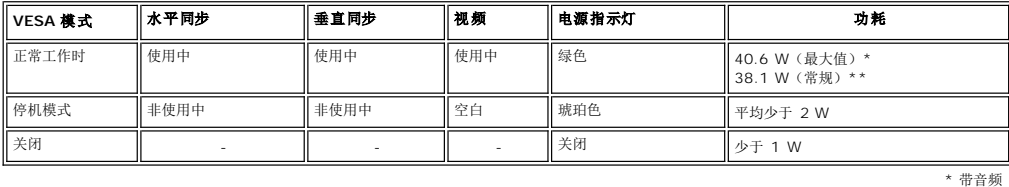

\* 不带音频

**△ 注:** 只有在"正常操作"模式时, [OSD](file:///C:/data/Monitors/se197FP/cs/ug/setup.htm#Using_the_OSD) 才能工作。 否则, 会根据所选输入显示下面一条信息。

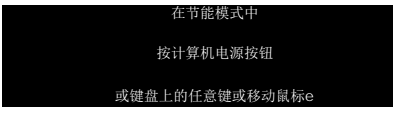

激活计算机, "唤醒"显示器, 以进入到 [OSD](file:///C:/data/Monitors/se197FP/cs/ug/setup.htm#Using_the_OSD)。

### 针脚分配

**VGA** 插口

<span id="page-6-0"></span>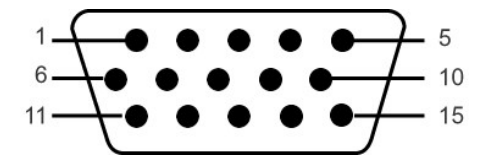

下表显示了VGA接头中的引脚分配:

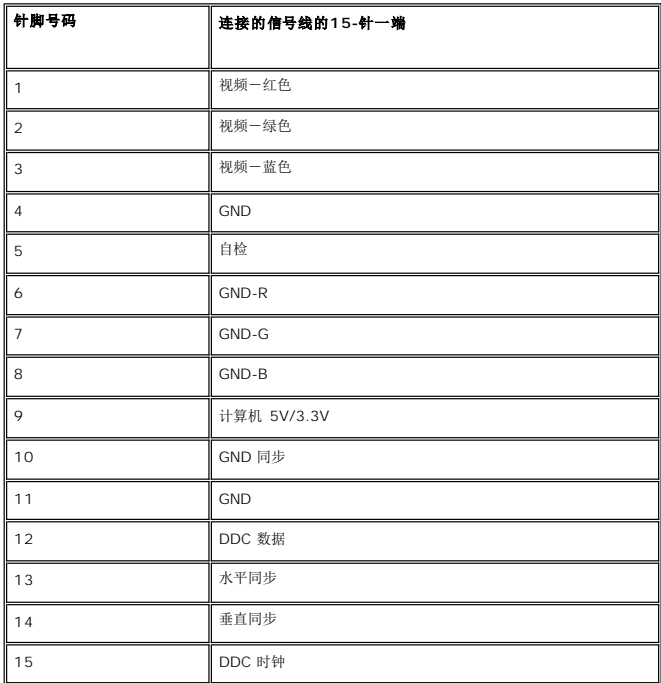

### 即插即用功能

您可以在兼容即插即用的系统中安装本显示器。本显示器会自动使用显示数据通道 (DDC) 协议为计算机系统提供其扩展显示标识数据(EDID),以便系统可以自行配置,并优化显示器设<br>置。如果原意,用户可以选择不同的设置,但多数情况下,显示器安装是自动的。

## 显示器保养

△ 警告: 在清洁显示器之前, 请阅读[安全说明](file:///C:/data/Monitors/se197FP/cs/ug/appendx.htm#CAUTION)并遵照执行。。

▲ 警告: 在清洁显示器之前,先从电源插座上拔掉显示器电源线。

l 要清洁防静电屏幕,请用水略微蘸湿一块干净的软布。如果可能,请使用适用于防静电薄膜的专用屏幕清洁棉纸或溶剂。不要使用苯、稀释剂、氨水、研磨剂或压缩空气。

- 
- 
- 
- l 使用略微蘸温水的布清洁塑料。避免使用任何可能会在塑料上留下痕迹的清洁剂。<br>l 如果在打开显示器包装时发现白色粉末,请用布擦去。在运输显示器过程中会产生白色粉末。<br>l 操作显示器保持最佳图像质量,请使用动态变化的屏幕保护程序,并在不使用显示器时关闭其电源。<br>l 为使显示器保持最佳图像质量,请使用动态变化的屏幕保护程序,并在不使用显示器时关闭其电源。

<span id="page-7-0"></span>[回到目录](file:///C:/data/Monitors/se197FP/cs/ug/index.htm)

附录 **Dell™ SE197FP** 彩色平板显示器

● FCC [通告\(仅适用于美国](#page-7-1))

● 警告: 安全说明

● [联系](#page-8-1) Dell

[显示器设置指南](#page-16-1)

### <span id="page-7-1"></span>**FCC**通告(仅适用于美国)

FCC Class B

本设备产生、使用并可能发出射频能量,如果未依据制造商的使用说明来安装和使用,可能会干扰广播和电视的接收。本设备已经经过测试,符合FCC规范第15部分对B级数字设备的限制。

本设备符合FCC规范第15部分。操作服从以下两个条件:

1 本设备不会引起有害的干扰。

2 本设备必须接受任何接收到的干扰,包括可能引起不希望的操作的干扰。

 $\bigodot$ 通告: FCC规范规定, Dell Inc.未明确认可的变更或改变可能取消你操作本设备的权力。

这些限制设计用于合理地预防住宅安装中的有害干扰。然而,不保证在某个安装中不会发生干扰。如果本设备的确引起了对广播或电视接收的有害干扰——这可以通过关闭和打开本设备来判<br>断,则鼓励你通过以下措施来尝试纠正干扰:

- l 重新确定接收天线的方位。
- l 针对接收机,重新安置本系统。 l 将本系统搬离接收机。
- l 将本系统插入另一个电源插座,以使本系统和接收机处于不同的支路。

如必要,请咨询Dell Inc.的代表或经验丰富的广播/电视技术人员,以获得更多建议。

按照FCC规范,本文档中所述的设备提供了以下信息:

- <sup>l</sup> 产品名称:SE197FP
- <sup>l</sup> 型号:SE197FPf
- l 公司名称:

Dell Inc. Worldwide Regulatory Compliance & Environmental Affairs One Dell Way Round Rock,TX 78682 USA 512-338-4400

## <span id="page-7-2"></span>警告:安全操作

## 警告:任何非此文件内说明的控制使用、调整、处理都可能导致电击、电流和**/**或机械危险。

当连接并使用计算机屏幕时,请阅读和遵守这些说明:

ι 要避免损害计算机, 请确认计算机 AC 变电器与当地的电源规格相符:<br>○ 在多数北美洲、南美洲,和远东国家/地区 (像日本、南韩 (同时通用 220 伏特 (V)/60 赫兹 (Hz)和台湾) 的通用规格为 115 伏特 (V)/60 赫兹 (Hz)。 □ 125 条#2500#11 #200#11 #201413#1312 (第1414 1881, (70412562 11)<br>○ 多数欧洲、中东,和远东国家/地区通用 230 伏特 (V)/50 赫兹 (Hz)。

请确认您的屏幕电源设定,与当地电源规格相符。

 $\mathscr{Q}$  请注意: 此产品不需要或是备有 AC 电压输入设定的电压切换器。屏幕将依据「电源说明」区域所定义的电压范围, 自动接受任何 AC 输入电压。

- l l 请勿在有热气、日光直射或是低温的环境内储存或使用产品。
- 第33章 http://www.com/analystochama.com/2014/1998
- <sup>l</sup> 请勿将 LCD 屏幕置放于震动或碰撞的环境。像是,勿将 LCD 屏幕放在卡车内。
- <sup>l</sup> 请勿将 LCD 屏幕储存在高湿度或容易聚集灰尘的环境。
- 
- <sup>l</sup> 请勿使用水或其它液体在 LCD 屏幕上。 l 请将平板屏幕储存在室温环境下。过冷或过热环境将影响用来显示的液体水晶。
- 1 请勿在屏幕通风孔上插入任何金属,将可能有电击危险。
- 1 要避免电击,请勿接触屏幕内部,只有合格的技术人员可以开启屏幕外壳。
- 1 如果电源线有损害,请勿使用您的屏幕。请勿在电源在线置放任何东西,并将电线放在不会绊倒其它人员之处。
- <span id="page-8-0"></span>l 拔除电源时,请从电源插头拔除,勿强力拉扯电线。
- l 屏幕外壳的孔用来流通空气。要避免过热,请勿封锁或覆盖这些孔。避免在床、沙发、地毯或其它软布面上使用产品,可能导致通风孔无法作用。如果您将屏幕置放在书架或是密闭空 间,请确认有足够的空间可以通风。
- 
- l 请将产品至于低湿度和少灰尘的地方,避免潮湿的地下室或是容易聚集灰尘的玄关。 <sup>l</sup> 请勿将产品暴露在雨中,或近水使用 (像是:厨房或游泳池附近)。如果屏幕不小心弄湿,请先将电源拔除,并立即连络授权厂商。必要时,您可以使用湿布清理屏幕,但请先将电源拔
- 除。 l 请在稳固的平面上小心使用产品。如果掉下或用力撞击,屏幕玻璃可能会受损。
- 
- l 请您的屏幕置放在电源座附近。<br>l 如果您的屏幕没有正常运作,特别是有不寻常的声音或味道,请立即拔除电源,并连络授权厂商或服务中心。<br>l 南知尝的屏幕没有正常运作,特施危险,背盖只能由合格的技术人员移除。<br>l 如果有一段时间不会使用,请拔除屏幕电源。<br>l 如果有一段时间不会使用,请拔除屏幕电源。
- 
- 
- l 在执行任何检查前,请先拔除屏幕电源。
- <sup>l</sup> 产品内部的 Hg Lamp 有水银,必须依据当地的法律回收或丢弃。请参阅:[http://www.eiae.org](http://www.eiae.org/) 获得更多信息。

## <span id="page-8-1"></span>联系 **Dell**

要通过电子方式联系 Dell, 您可以访问以下网站:

- l www.dell.com
- <sup>l</sup> support.dell.com(支持)

对于不同国家地区的网址,请从下列表格中找出合适的国家地区.

注: 免费电话号码仅在相应的国家(地区)使用。

**丝 注:**在某些国家(地区)中,针对Dell XPS™ 便携电脑的支持是通过所在国家(地区)的独立电话号码提供的。 如果您没有看到针对 XPS 便携电脑的电话号码,那您可以通过所列<br>的支持号码联系 Dell,您的电话将被正确转接。

如果您需要联系 Dell,请使用下表中提供的电子邮件地址、电话号码和代码。 如果您需要了解该使用什么代码,请与当地或国际运营商联系。

注意:提供的联络信息在列印和修改时保证其正确性**.**

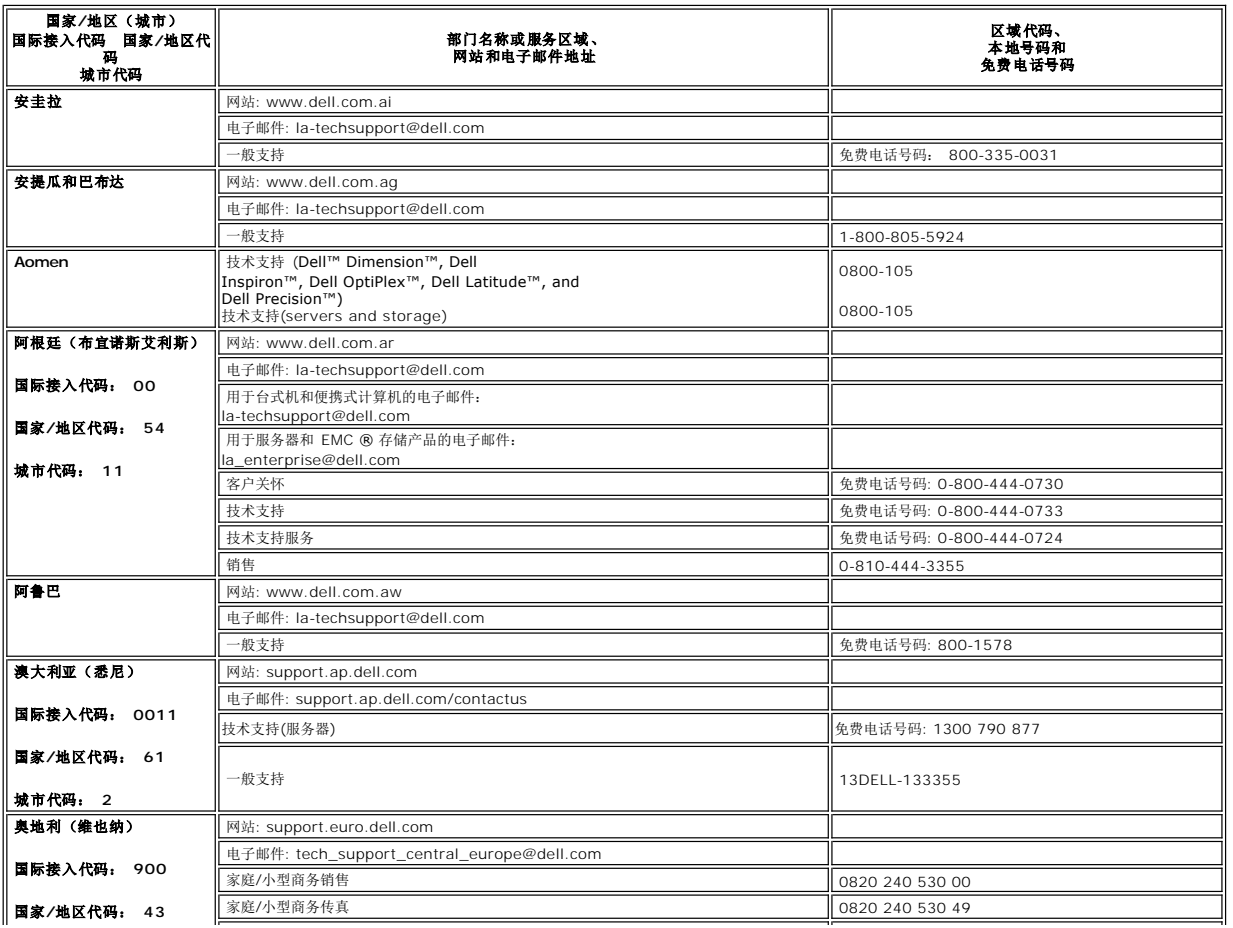

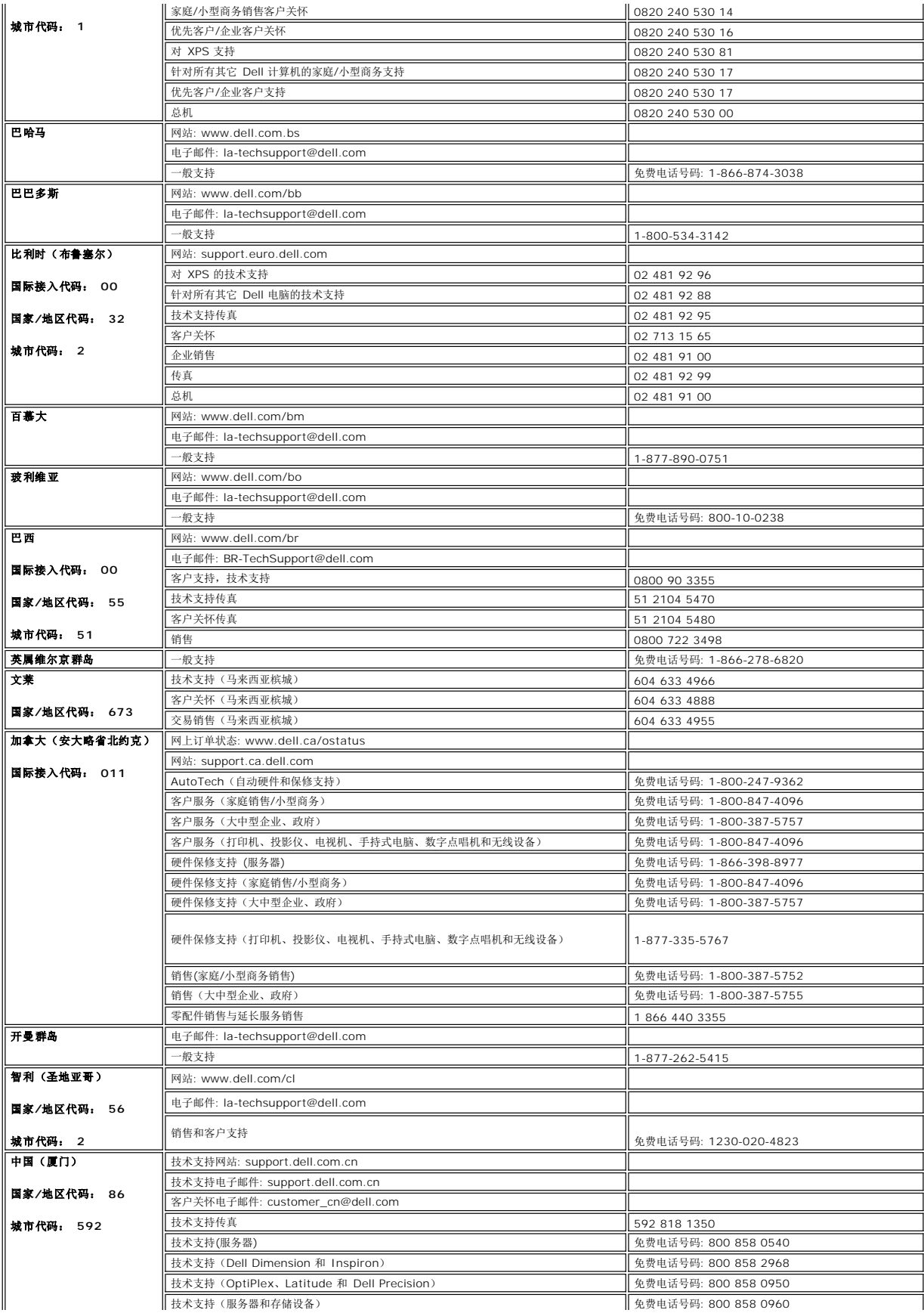

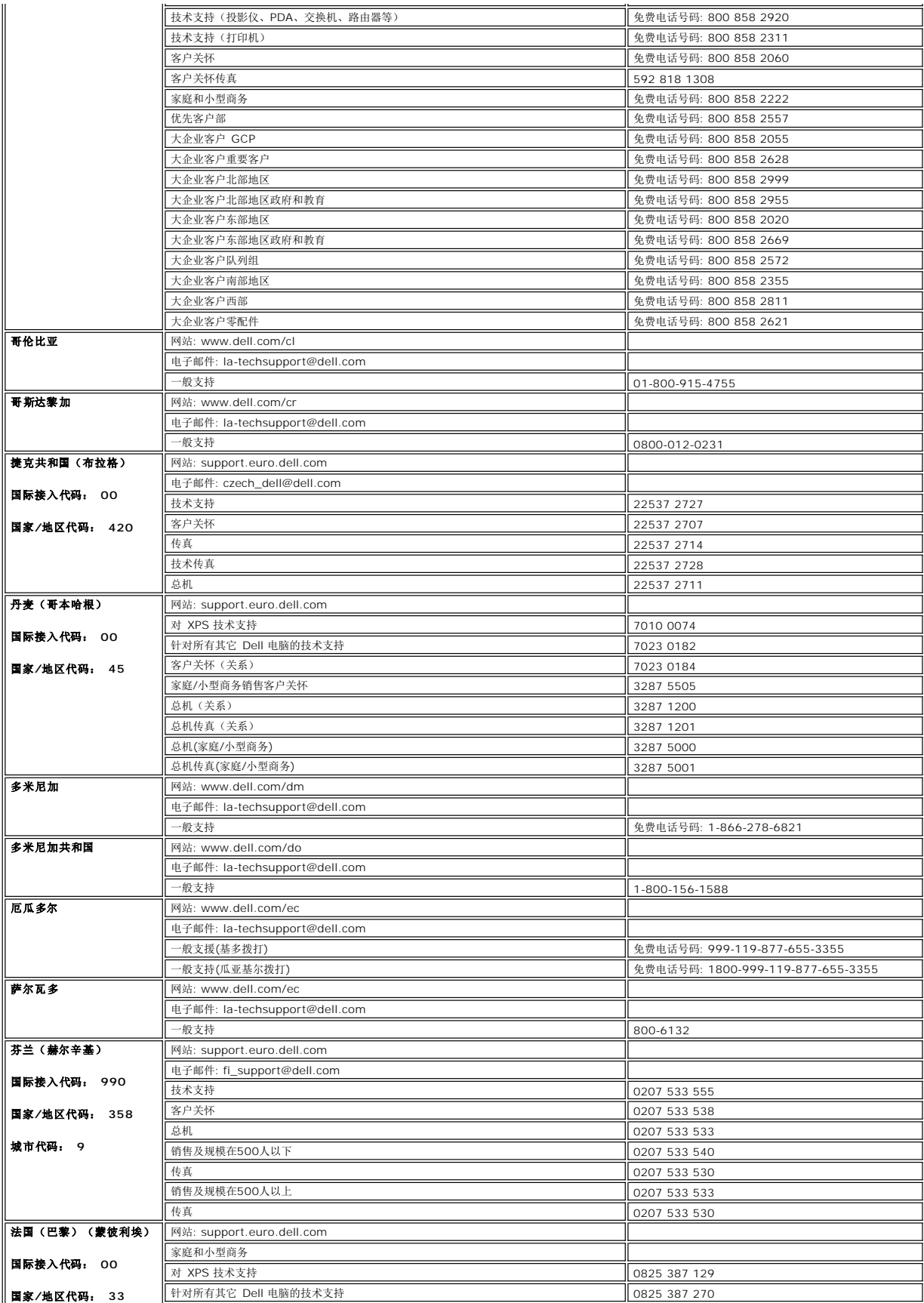

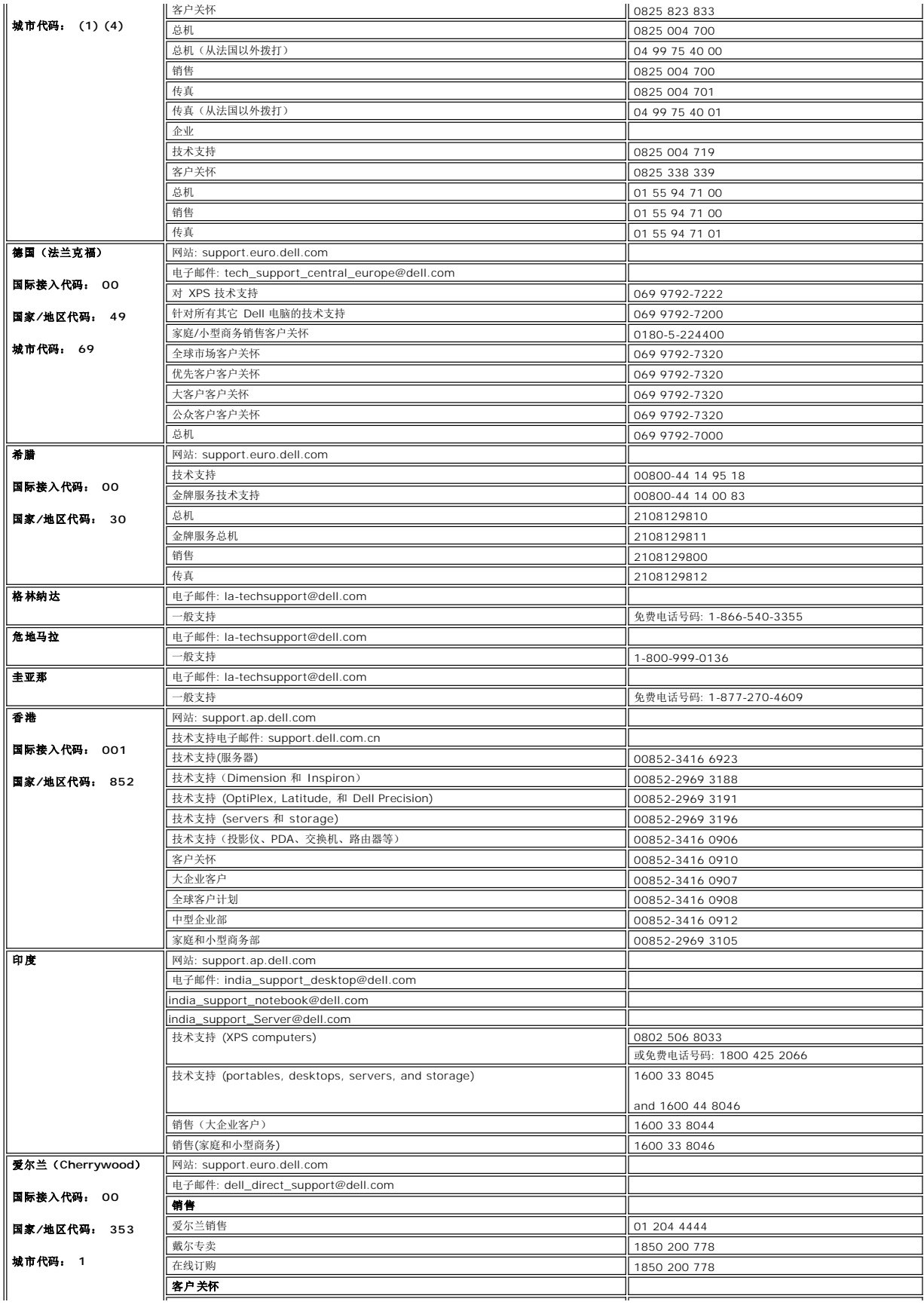

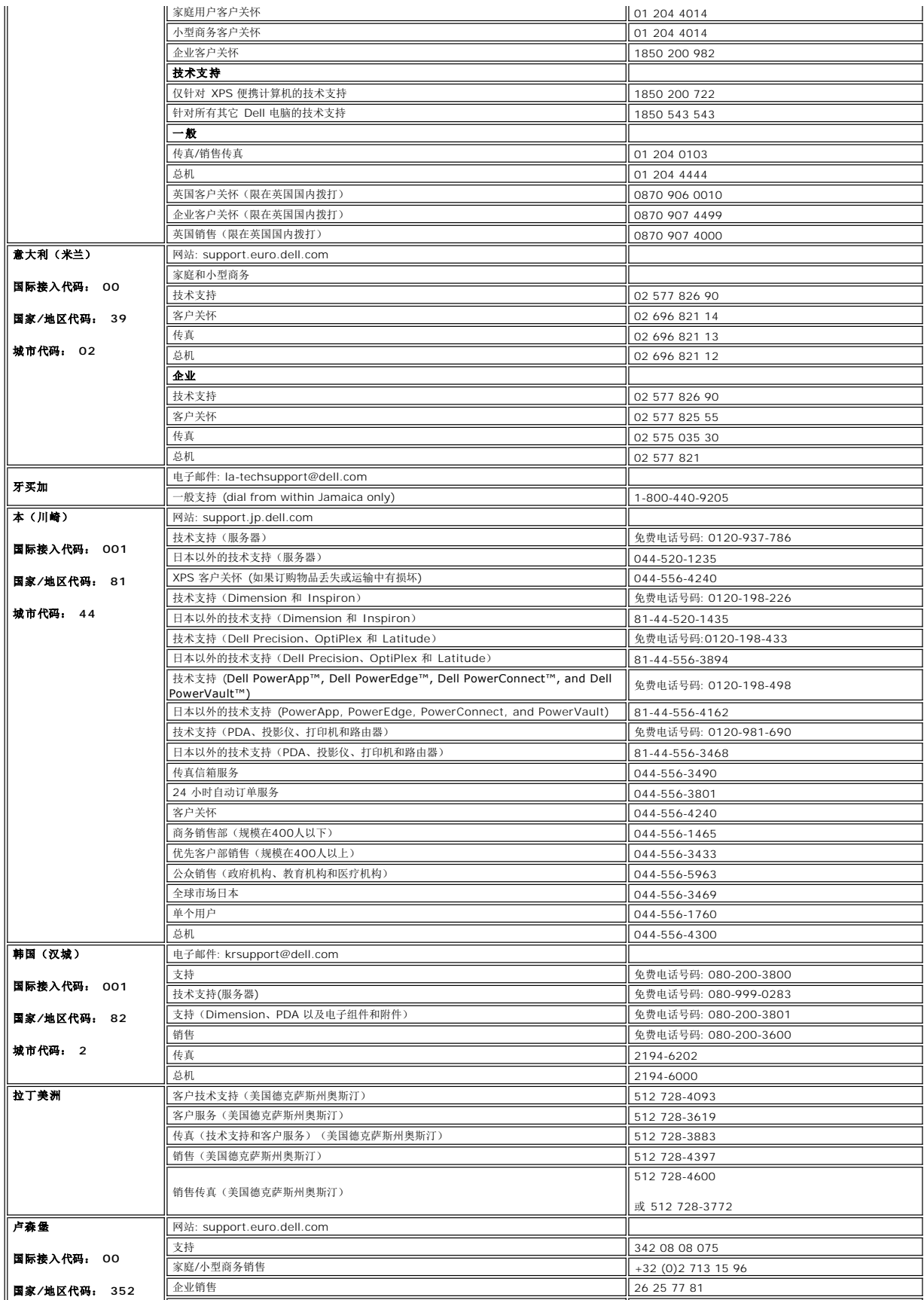

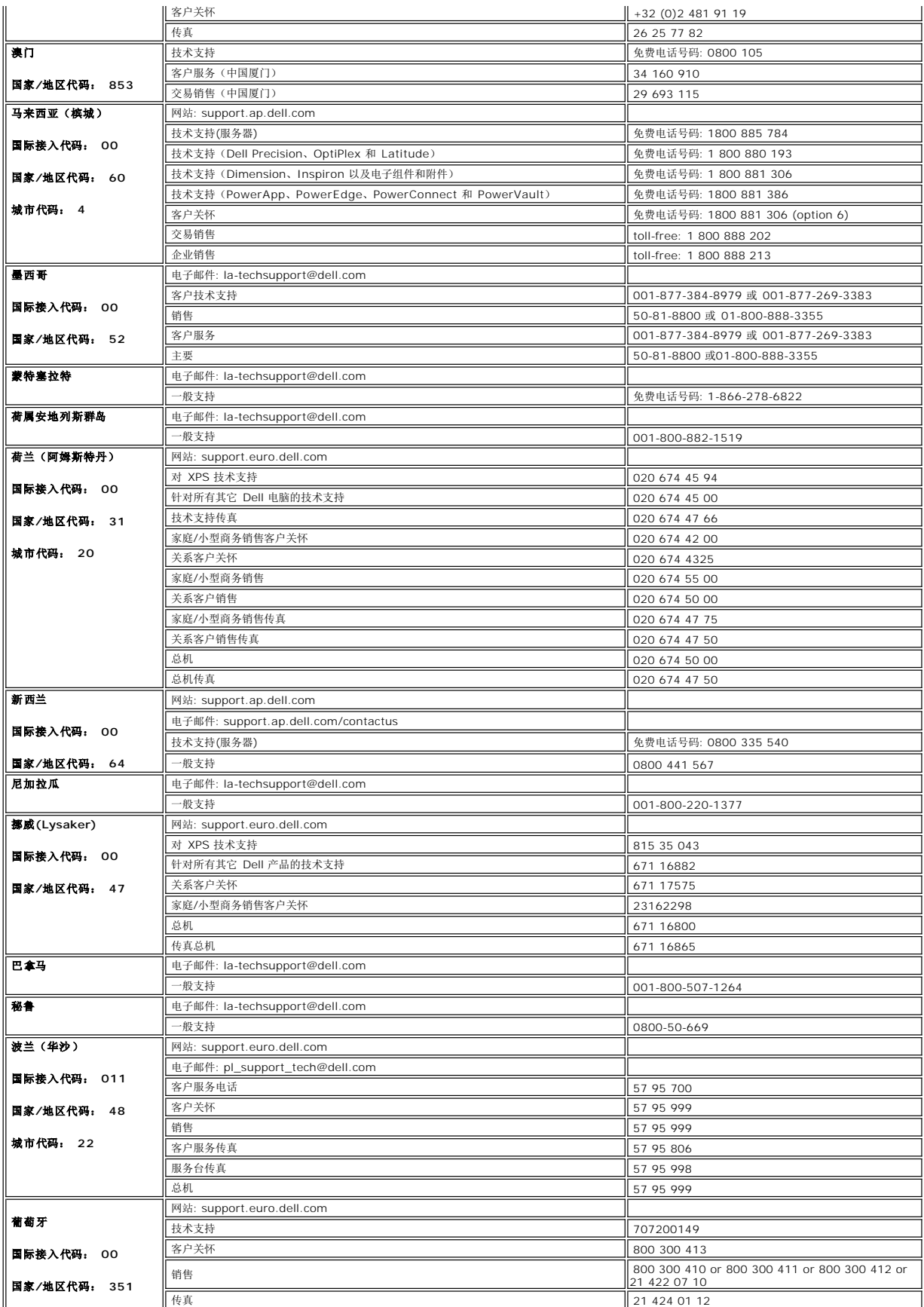

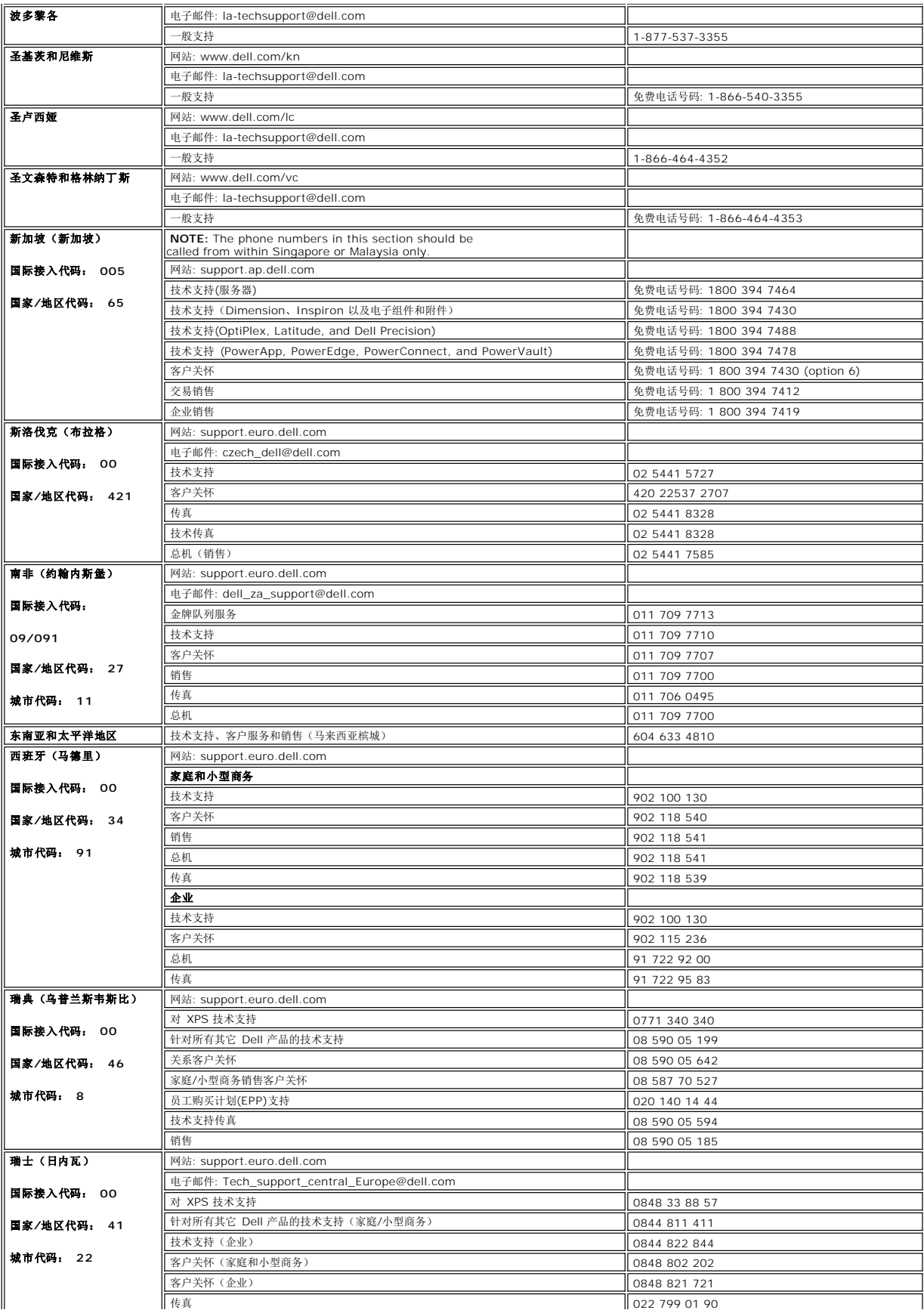

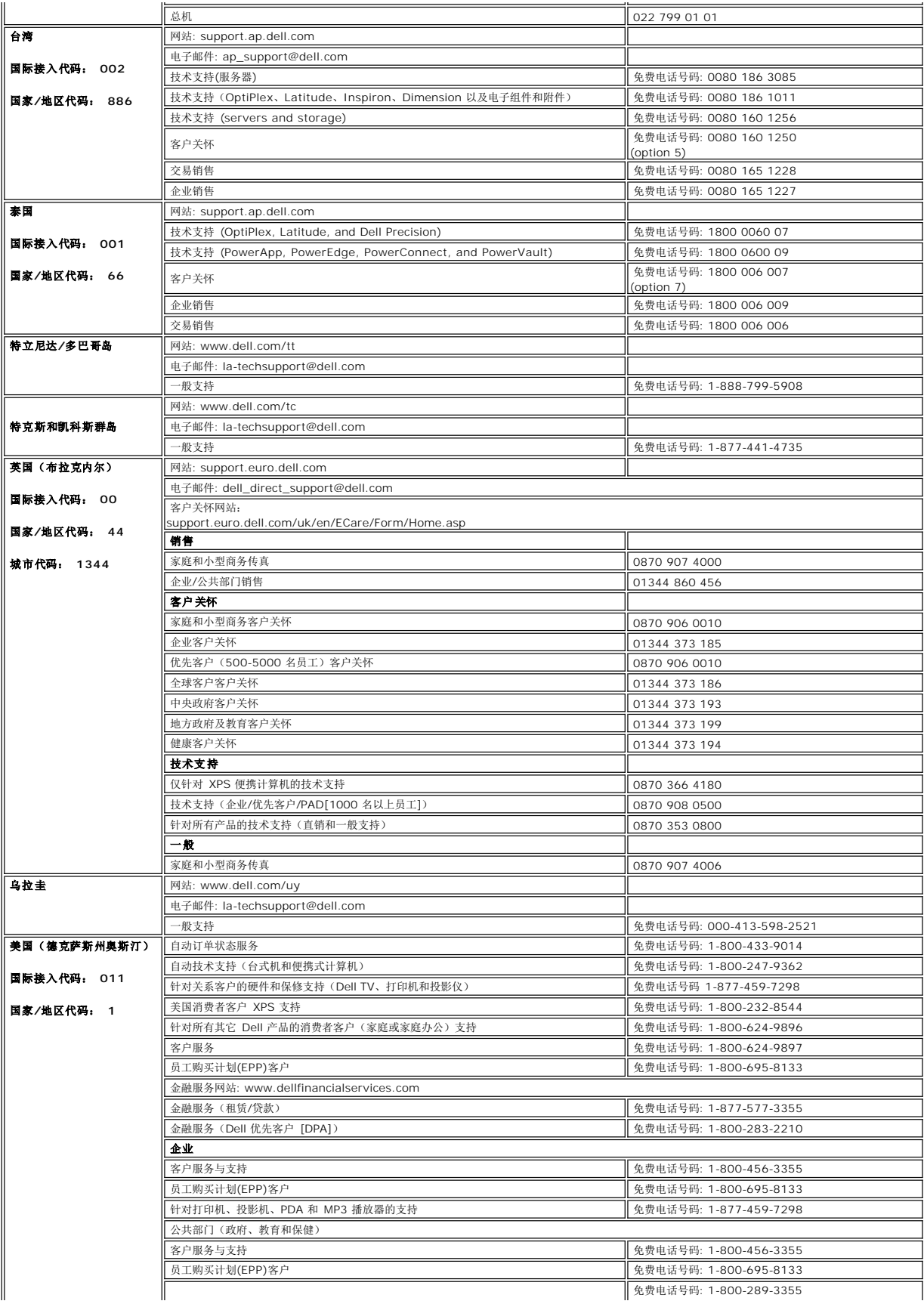

<span id="page-16-0"></span>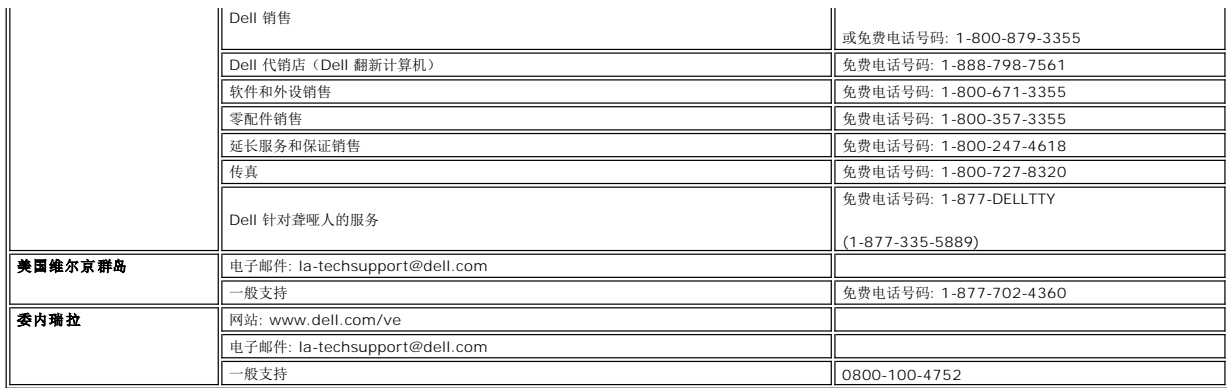

## <span id="page-16-1"></span>显示器设置指南

要查阅 **PDF** 文件(扩展名为 **.pdf** 的文件),请单击文件标题。 要将一个 **PDF** 文件(扩展名为 **.pdf** 的文件)保存到硬盘,请右击文件标题,然后在 **Microsoft® Internet Explorer** 中单击目标另存为,或在 **Netscape Navigator** 中单击链接另存为,然后在硬盘上指定一个想要保存的位置。

[显示器设置指南](file:///C:/data/Monitors/se197FP/SE197FP_QSG.pdf) (**.pdf**)

注:PDF 文件需要 Adobe**®** Acrobat**®** Reader**®**,您可以从 Adobe 网站 **www.adobe.com** 下载该程序。要查阅一个 PDF 文件,请启动 Acrobat Reader。 然后单击文件® 打开,选择 PDF 文件。

[回到目录](file:///C:/data/Monitors/se197FP/cs/ug/index.htm)

### <span id="page-17-0"></span>使用 **OSD Dell™ SE197FP** 平板显示器

- [连接显示器](#page-17-1)
- [使用前面板按钮](#page-17-2)
- [使用](#page-18-1) OSD
- 使用 [Dell™ Soundbar](#page-22-1) (选件)

## <span id="page-17-1"></span>连接显示器

▲ 警告: 在开始本节中的任何步骤之前, 请遵[照安全说明](file:///C:/data/Monitors/se197FP/cs/ug/appendx.htm#CAUTION)中的内容执行。

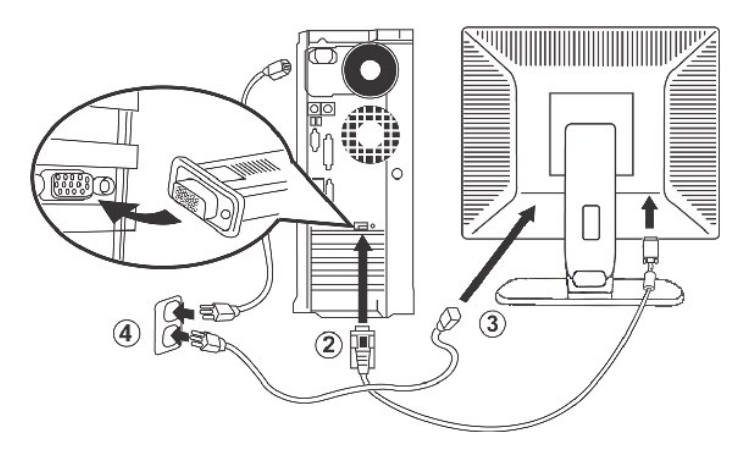

- 1. 关闭计算机,拔下电源线插头。
- 2. 将蓝色(模拟 D-sub)显示连接线接到计算机后部相应的视频端口。 (这些图形仅供参考。 系统外观可能会有所不同。) 3. 将显示器的电源线接到显示器后部的电源端口。
- 
- 4. 将计算机和显示器的电源线插到旁边的电源插座中。 本显示器配备自适应电源,电压范围从 100 到 240 V,频率为 50/60 Hz。 确保您当地电源在受支持的范围内。 如果不确 定,请与电力公司联系。
- 5. 打开显示器和计算机的电源。

<span id="page-17-2"></span>如果显示器出现画面,则安装完成。如果没有出现画面,请参[见故障排除](file:///C:/data/Monitors/se197FP/cs/ug/solve.htm#Monitor%20Specific%20Troubleshooting)。

## 使用前面板按钮

可以使用显示器前部的按钮来调整被显示图像的特征。 当使用这些按钮调整控件时,屏幕显示 (OSD) 上会随之显示变化的数值。

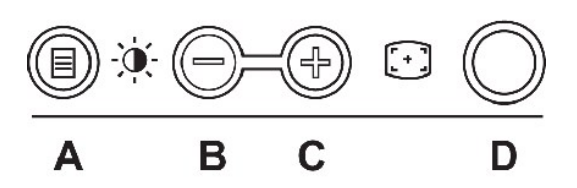

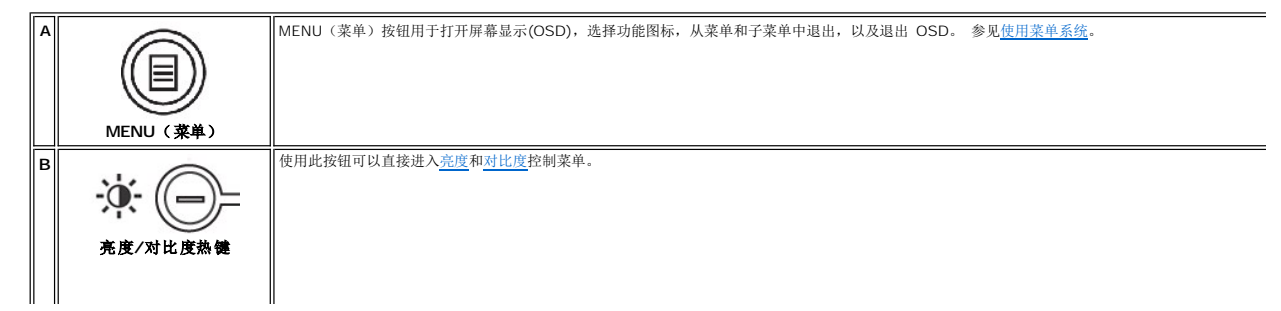

<span id="page-18-0"></span>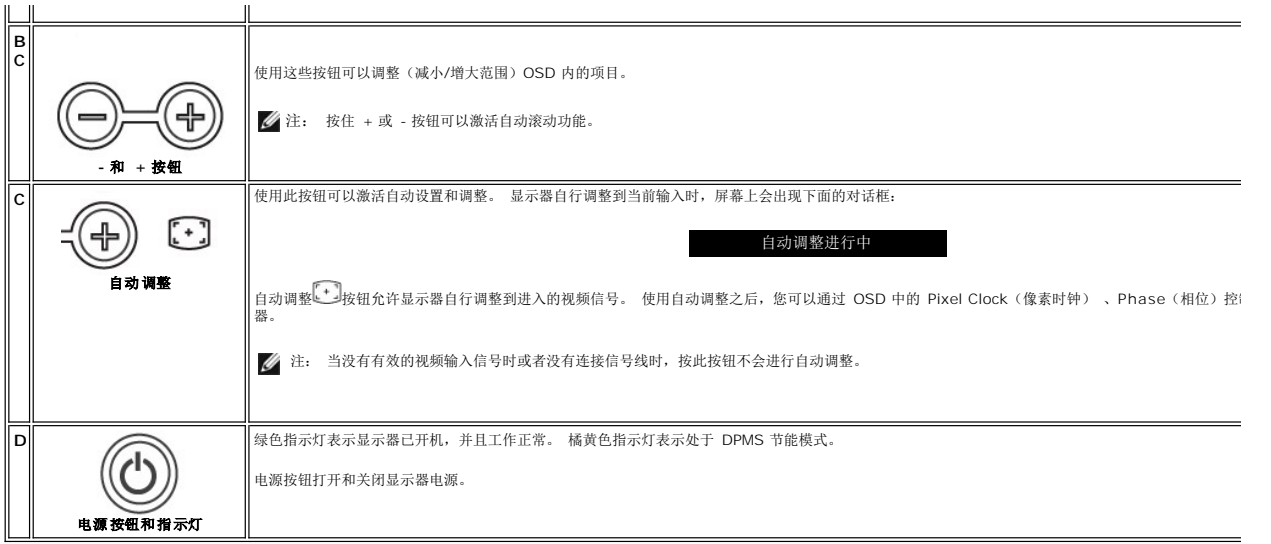

## 屏幕菜单**/**显示 **(OSD)**

## 直接使用的功能

<span id="page-18-3"></span>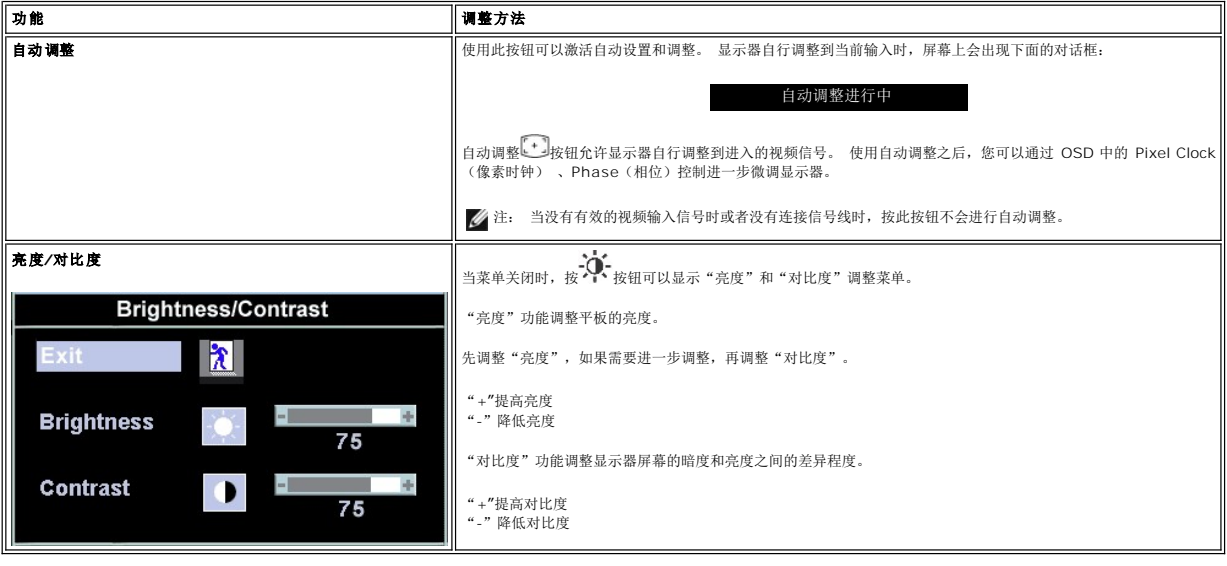

# <span id="page-18-1"></span>使用 **OSD**

### <span id="page-18-2"></span>使用菜单系统

1. 当菜单关闭时, 按 MENU (菜单)按钮可以打开 OSD 系统并显示主要功能菜单。

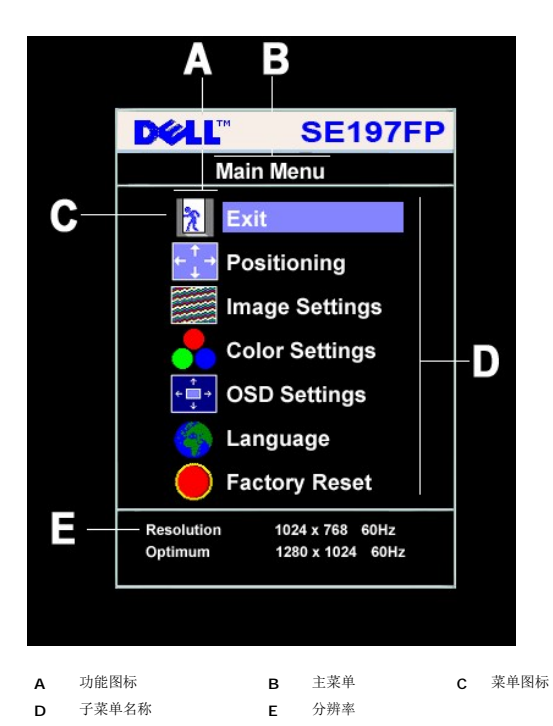

- 2. 按 和 + 按钮在功能图标之间移动。 从一个图标移到另一个图标时,将高亮显示该图标的功能名称,以反映其所代表的功能或功能组(子菜单)。 下表列出了此显示器提供的所有 功能的完整列表。
- 3. 按一下 MENU(菜单)按钮激活高亮显示的功能;按 -/+ 选择所需的参数,按 menu(菜单)进入滑块,
- 
- 然后根据菜单上的指示器使用 和 + 按钮进行更改。 4. 按一下 Menu(菜单)按钮返回到主菜单以选择另一个功能,或者按两下或三下 Menu(菜单)按钮以退出 OSD。

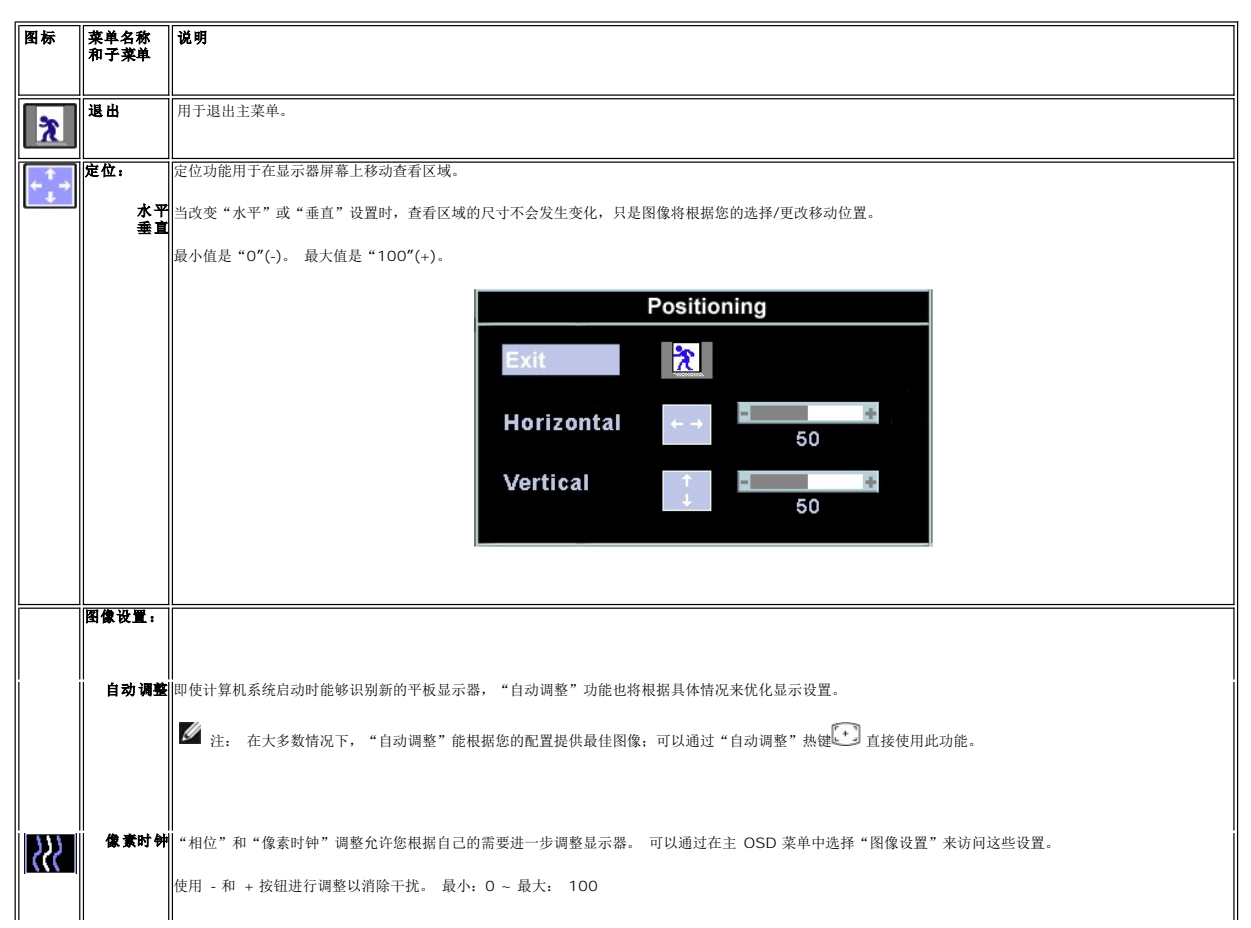

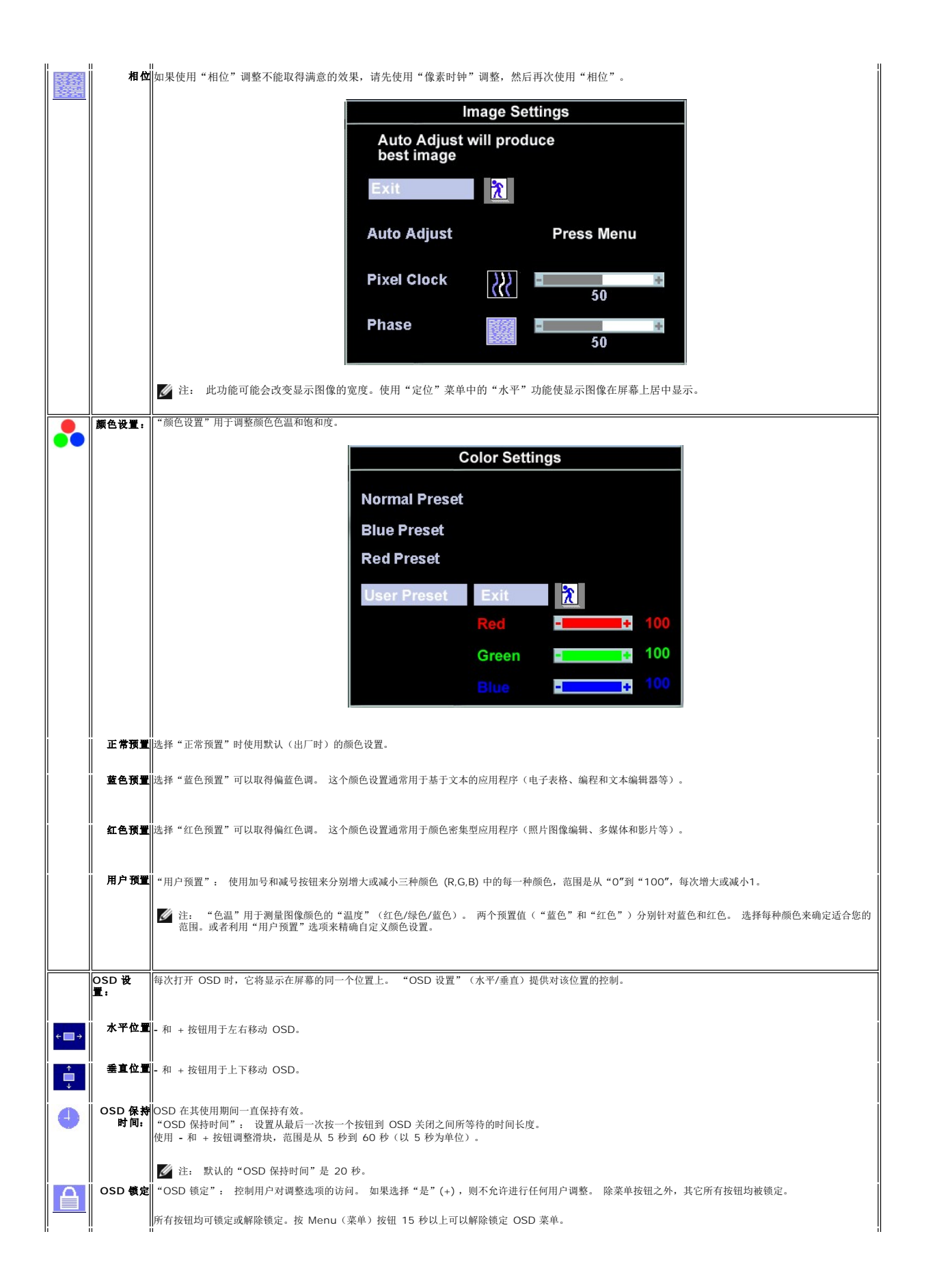

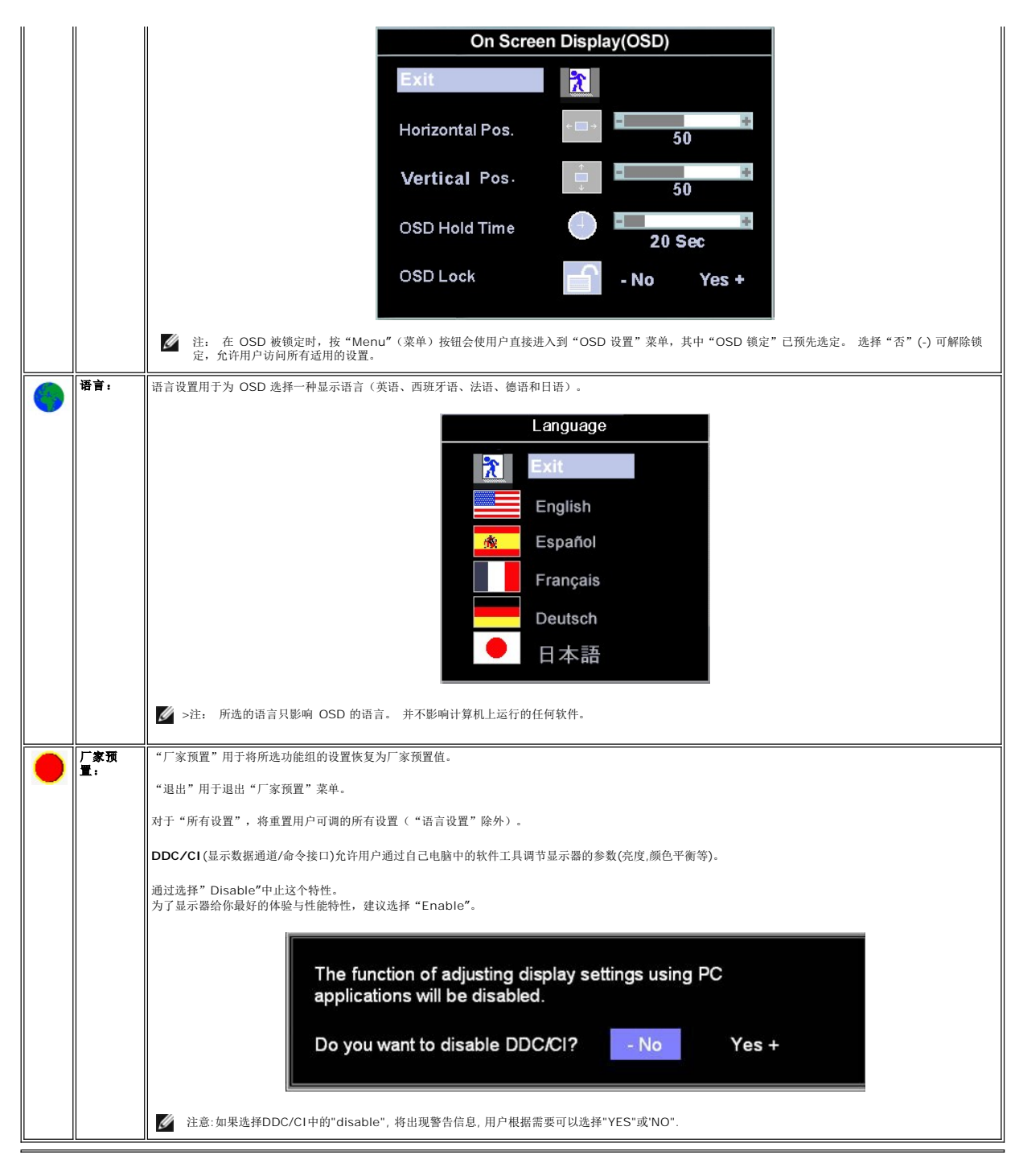

### 自动保存

OSD 打开时,如果调整一个设置后继续调整其它菜单或退出 OSD,显示器将自动保存所作的任何调整。 如果调整完毕后一直等待 OSD 消失,调整结果也将保存。

## 重置功能

恢复厂家预置值

<span id="page-22-0"></span>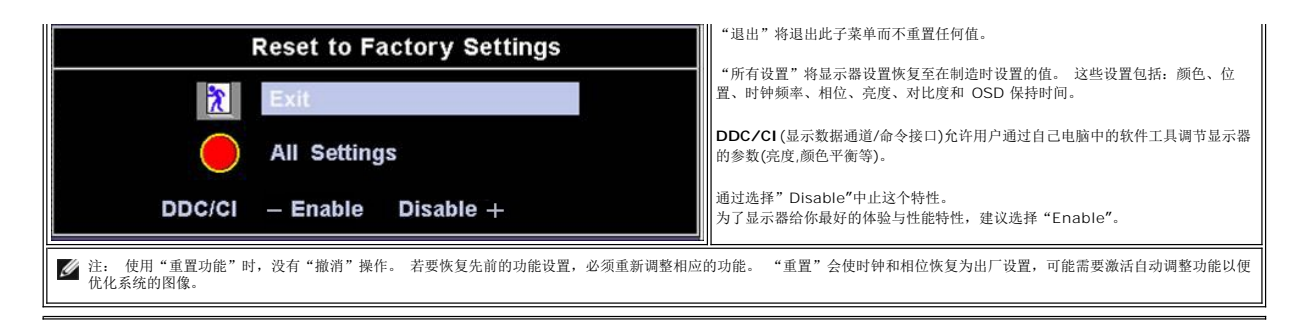

#### **OSD** 警告信息

当显示器不能信号同步时,屏幕上会显示一条警告信息。

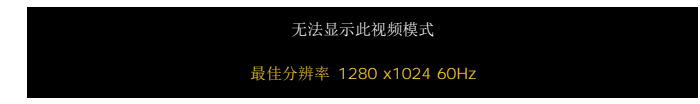

这表示显示器不能与它从计算机接收的信号同步。 信号太高或者太低,显示器无法使用。关于此显示器可以达到的水平和垂直扫描范围,请参见<u>规格</u>。建议的模式为 1280 X 1024 @ 60Hz。

■ 注: 如果显示器检测不到视频信号, 屏幕上将显示浮动的"Dell - 自检功能检查"对话框。

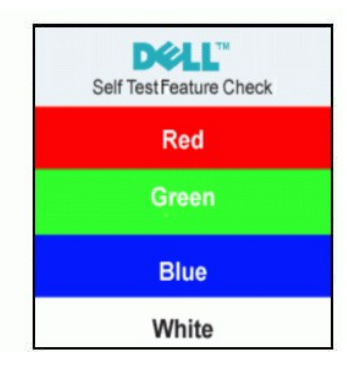

有时,屏幕黑屏而不显示警告信息。 这也表明显示器与计算机不同步。

有关的详细信息,请参见<mark>故障排除</mark>。

### <span id="page-22-1"></span>使用 **Dell™ Soundbar**(选件)

Dell™Soundbar 是 立体声双声道 系统,可以装配在 Dell™ 平板显示器上。 Soundbar 具有旋钮音量和开/关控制,可以调整整个系统音量, 蓝色指示灯指示电源情况,配备两个音频耳 机插孔。

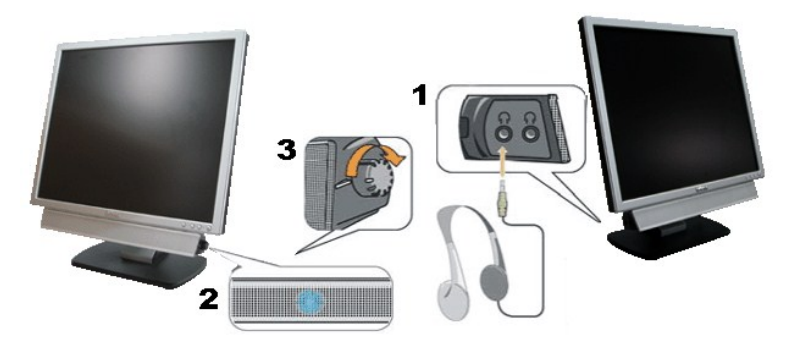

- 1. 耳机接口
- 2. 电源指示灯
- 3. 电源/音量控制

## **Soundbar** 装到显示器上

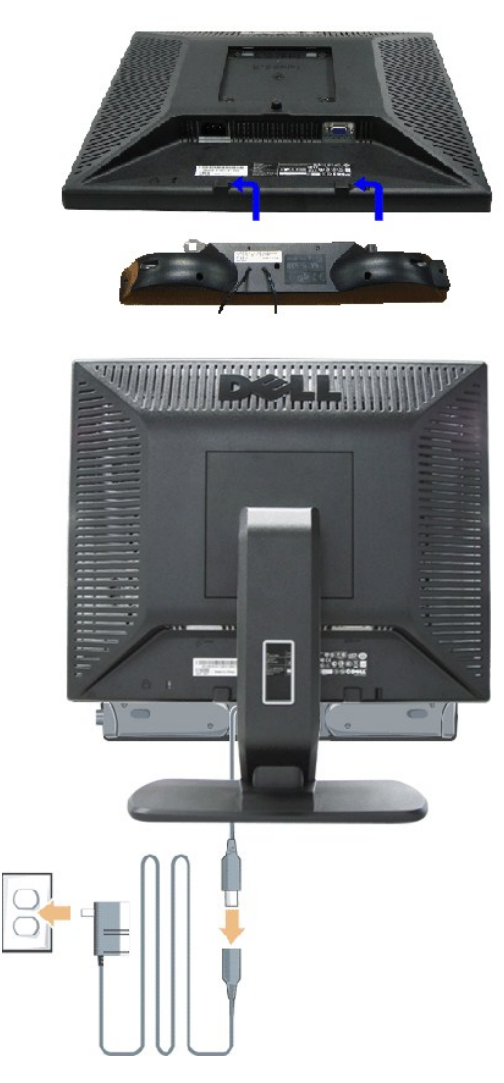

- 1. 在显示器的背面操作,将两个槽与显示器后下部的两个卡舌对齐,装入 Soundbar。
- 2. 将 Soundbar 向左滑动,直至它卡扣到位。
- 3. 将 Soundbar 与外部电源相连。
- 4. 将外部电源的电源线插入附近的插座。
- 5. 将 Soundbar 背面的绿色微型立体声插头插入电脑的音频输出插孔。
- **丝:** Soundbar 电源接口 -12V DC 输出只供 Dell™ Soundbar (选件) 使用。
- **← 注意:** 不要让 Dell™ Soundbar 之外的其它任何设备使用。

<span id="page-24-0"></span>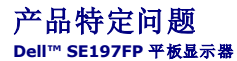

- [显示器特定的故障排除](#page-24-1)
- [常见问题](#page-24-2)
- [产品特定问题](#page-25-1)

```
↑ 警告:安全说明中的内容执行。
```
### <span id="page-24-1"></span>显示器特定的故障排除

### 自检功能检查 **(STFC)**

这款显示器提供了一个自检功能,可以让您检查显示器是否工作正常。如果显示器和计算机已正确连接,但显示器屏幕仍为黑屏,请执行以下步骤来运行显示器自检:

- 1. 关闭计算机和显示器。
- 2. 从计算机背后拔下视频线。 为确保自检操作正确,应拔掉计算机后部的模拟(蓝色连接器)线。
- 3. 打开显示器。

如果显示器检测不到视频信号或工作不正确,则浮动的 Dell™ - self-test Feature Check(Dell 自检功能检查)对话框(黑色背景下)会出现。在自检模式中,电源指示灯保持<br>绿色。另外,根据所选的输入,下面所示的一个对话框会连续滚动显示。

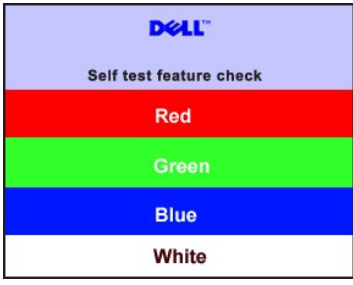

4. 在正常系统操作期间,如果视频线断开连接或已损坏,也会出现这个对话框。

5. 关闭显示器,重新连接视频线,然后打开计算机和显示器电源。

如果在执行以上步骤之后显示器屏幕仍然保持黑屏,请检查一下视频控制器和计算机系统。显示器工作正常。

#### **OSD** 警告信息

与 OSD 相关的问题请参见 OSD [警告信息](file:///C:/data/Monitors/se197FP/cs/ug/setup.htm#warning)

## <span id="page-24-2"></span>常见问题

下表包含了有关可能遇到的常见显示器问题的一般信息。

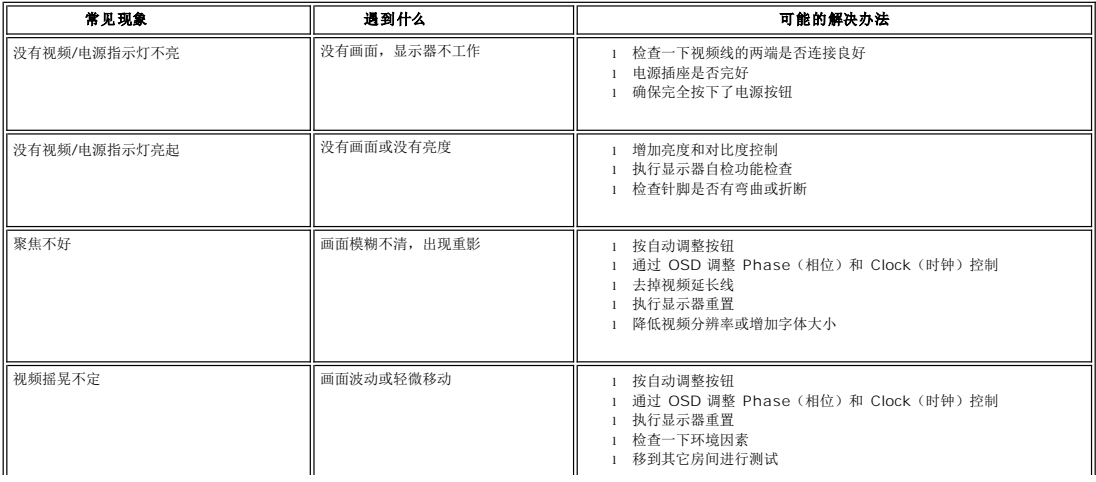

<span id="page-25-0"></span>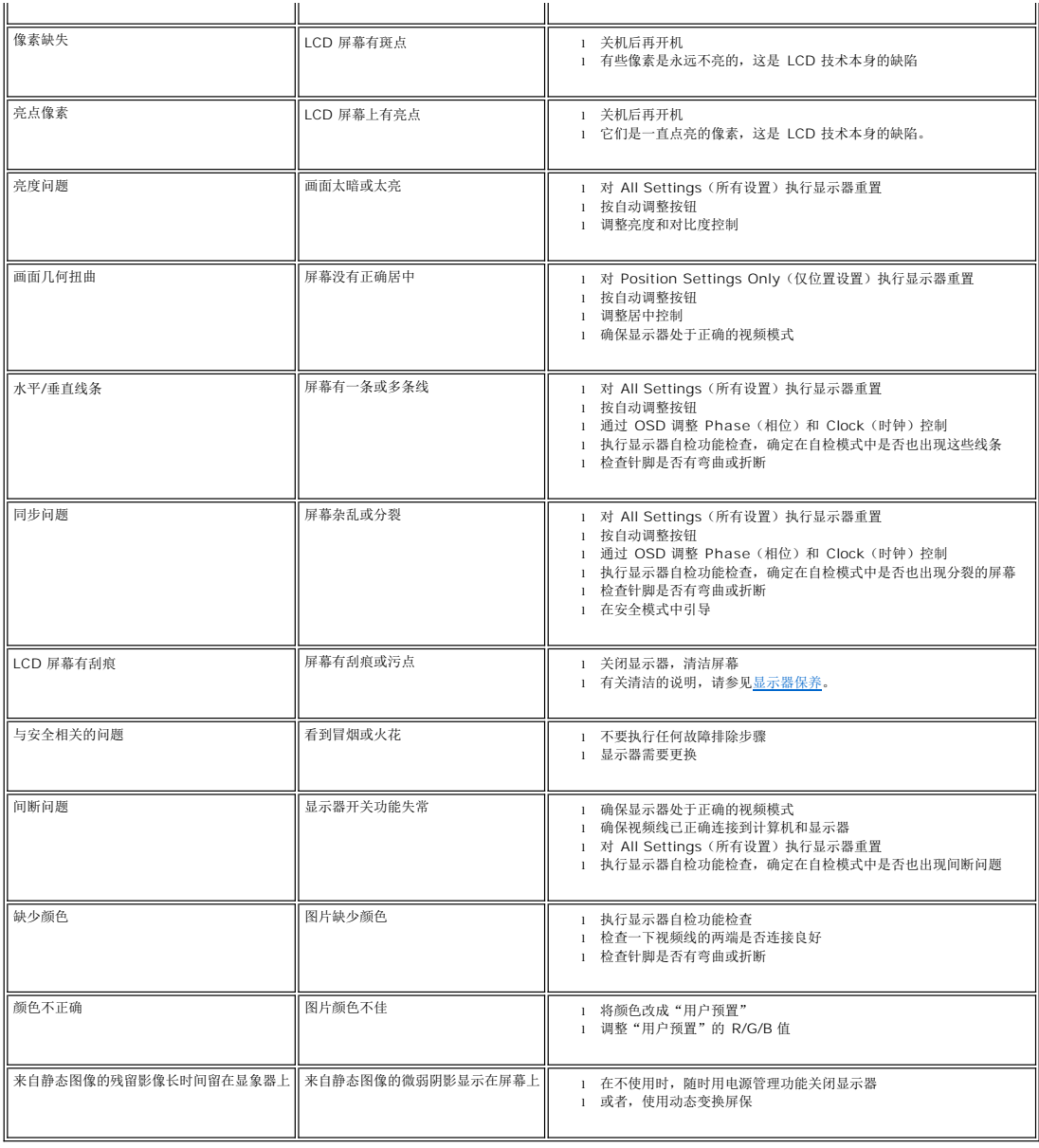

# <span id="page-25-1"></span>产品特定问题

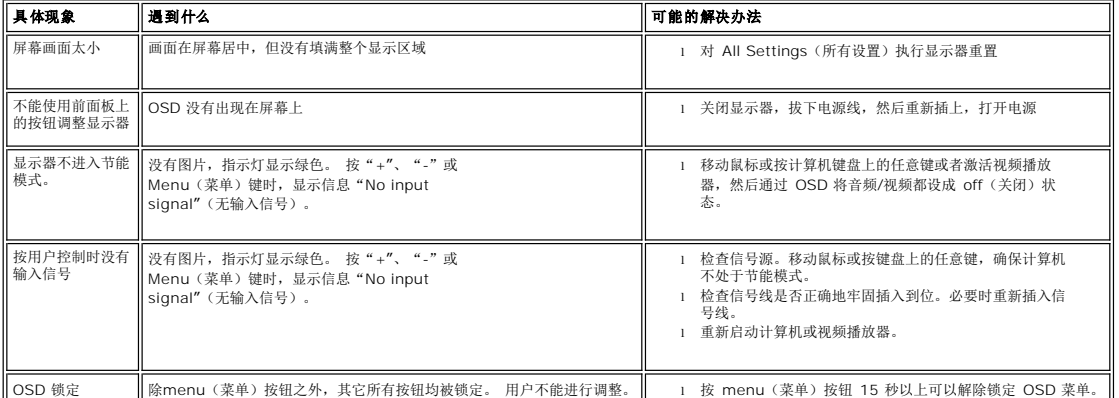

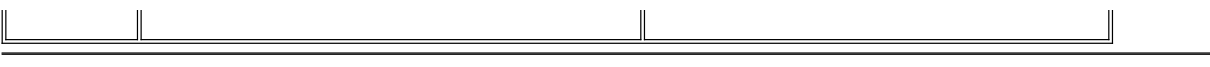

 $\overline{\phantom{0}}$ 

## <span id="page-27-0"></span>使用显示器支架 **Dell™ SE197FP** 平板显示器

● [装上支架](#page-27-1)

● [整理线缆](#page-27-2)

● [使用倾斜](#page-27-3)

● [卸下支架](#page-28-1)

## <span id="page-27-1"></span>装上支架

注: 在出厂时,支架与显示器是分开的。

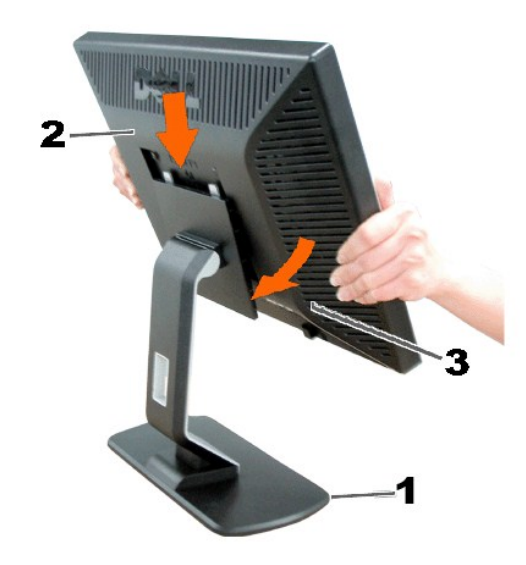

1. 将支架放在平面上。

2. 使显示器背面的凹槽与顶部支架上的两个凸舌相吻合。

3. 放下显示器,使显示器安装区域卡在支架上。

## <span id="page-27-2"></span>整理线缆

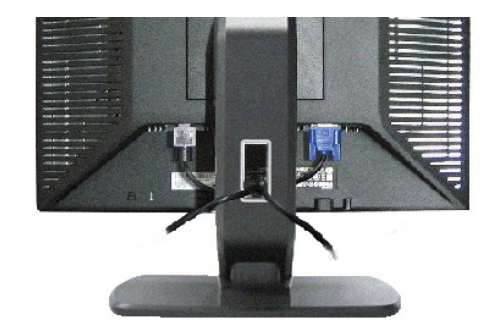

将所有必要的线缆连接到显示器和计算机后(请参阅连<u>接显示器</u>了解如何连线),请按如下所示使用线缆固定夹将所有线缆整齐的整理在一起。

<span id="page-27-3"></span>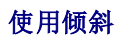

## <span id="page-28-0"></span>倾斜

利用内置的底座,可以倾斜显示器以实现最佳视角。

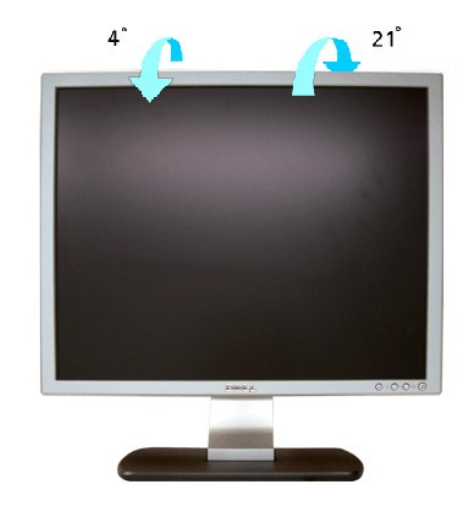

# <span id="page-28-1"></span>卸下支架

将显示器面板放到软布或软垫上,按下LCD卸下按钮,然后卸下支架。

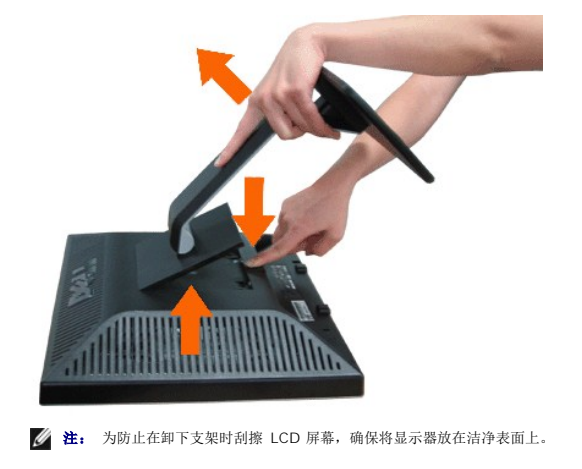